**Chapter**

# **6**

# **Customizing ReportSmith**

Besides customizing the report styles you use in creating your reports, you can customize the ReportSmith environment to suit your needs, too. You can specify whether to load data locally to memory or to disk, keep the data on a server, or let ReportSmith determine the best method for your report. Additionally, you can specify measurement-unit options, tell ReportSmith where to find data source connections, and more. This chapter shows you how to set ReportSmith options, including importation of data from other applications and exportation of report objects to other applications.

## **Setting application options**

Earlier chapters have shown you how to customize various report elements and how to use and modify report styles to create a custom look and feel for individual reports. You can also choose to customize ReportSmith's application options—those aspects of ReportSmith that affect how you create every report.

- To customize global ReportSmith options:
	- **1** Choose Tools|Options to open the Options dialog box, as shown in [Figure 6.1](#page-1-0).

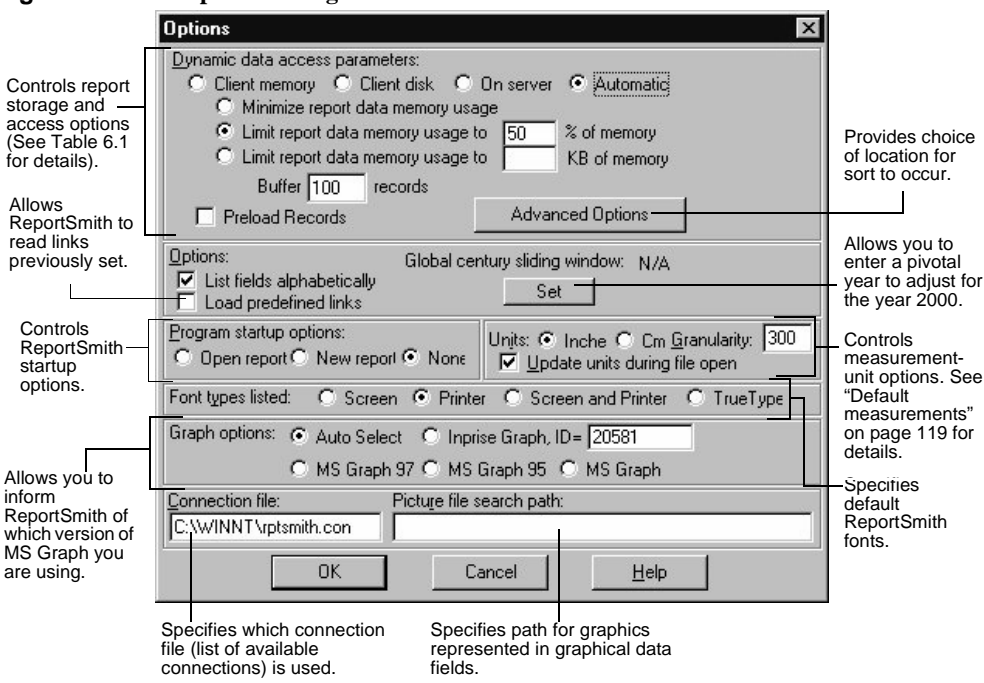

<span id="page-1-0"></span>**Figure 6.1: The Options dialog box**

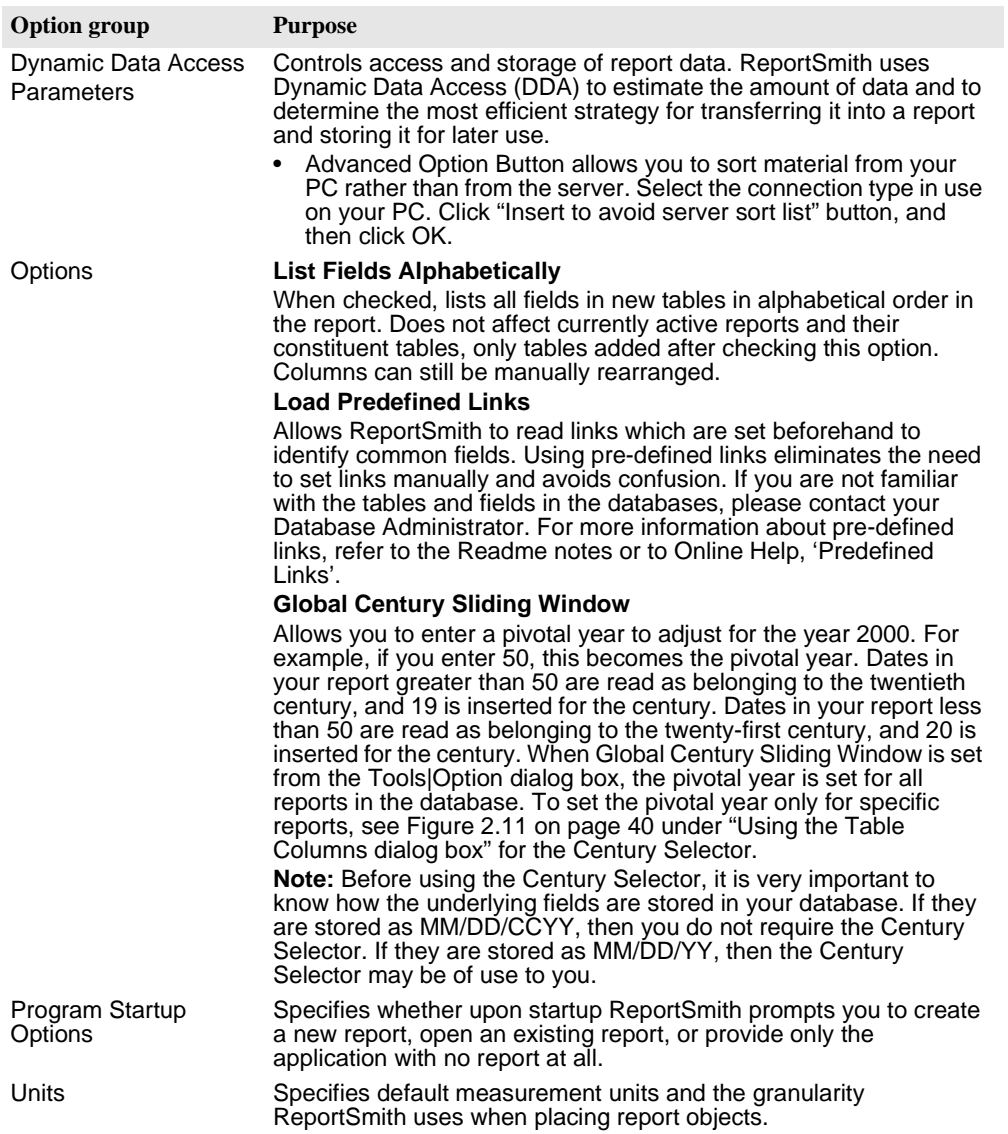

#### <span id="page-2-0"></span>**Table 6.1: Option groups of the Options dialog box**

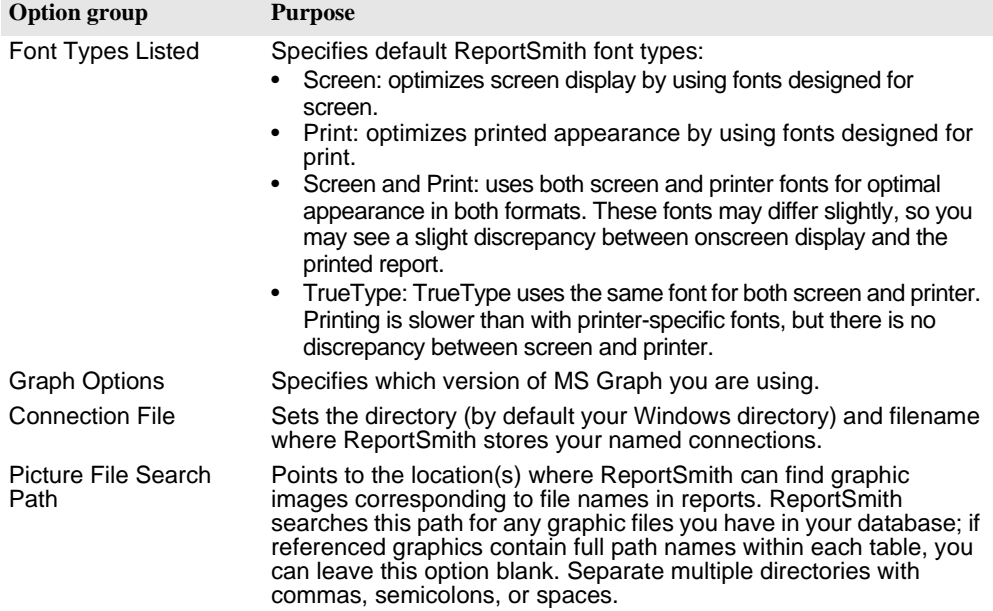

#### **Table 6.1: Option groups of the Options dialog box (continued)**

#### **Controlling data access and storage**

You can set parameters within the Options dialog box to control the parameters of data access and storage, as well as memory usage for report data. The first option you want to set involves Dynamic Data Access, ReportSmith's means of obtaining the data for your reports.

#### **Setting Dynamic Data Access parameters**

The options you select in Dynamic Data Access parameters control which resources ReportSmith uses to store and move data. Select from the parameters shown in [Table 6.2](#page-3-0).

<span id="page-3-0"></span>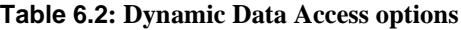

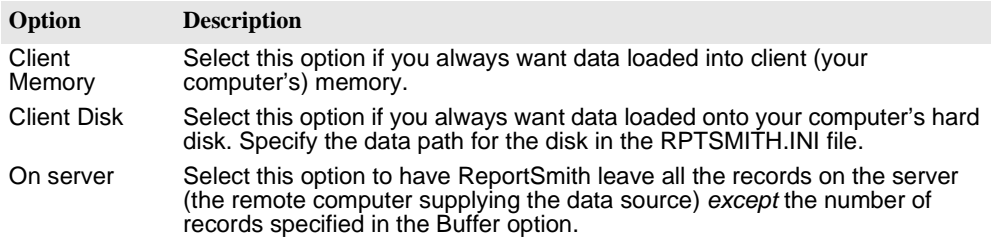

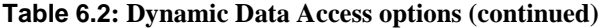

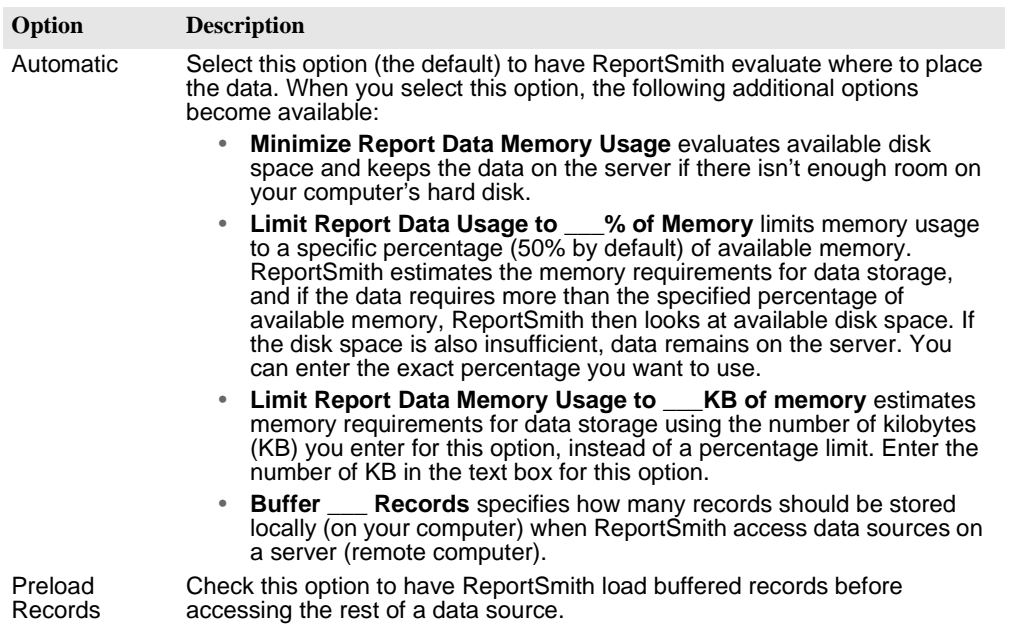

#### **Selecting measurements**

Use the Units option to set the default measurement system to inches or centimeters.

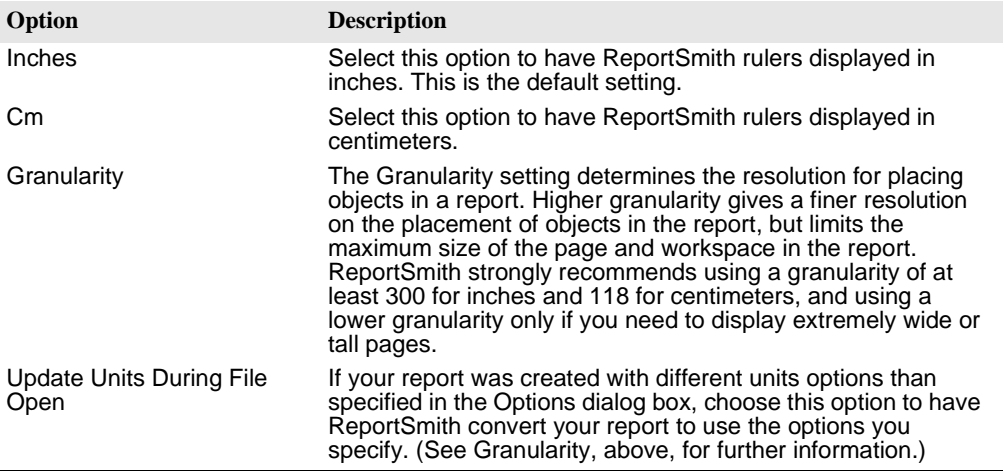

#### **Selecting font types**

The options you select in the Font Types option group specify which list(s) of fonts you can choose from when using ReportSmith. Whenever you need to select a font in ReportSmith, the list of available fonts is controlled by this option. Select from the parameters described below.

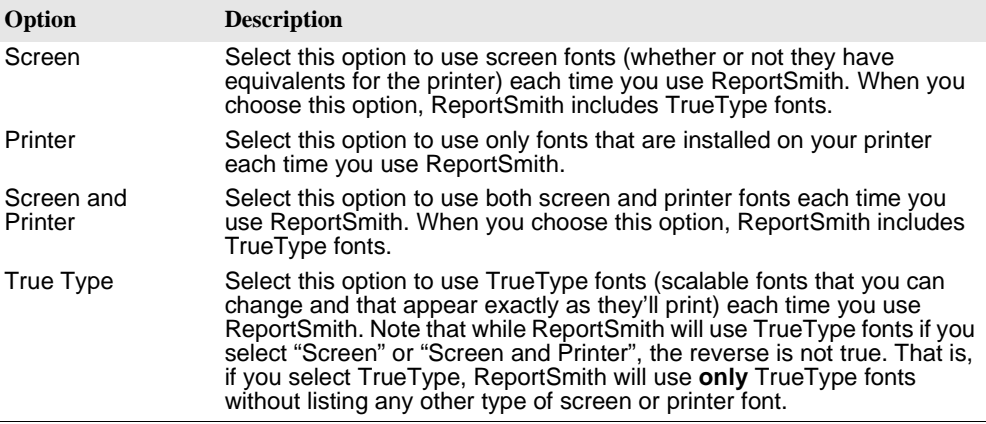

#### **Using the Connection file**

The Connection File option stores the named connections you create through File| Connections. This option sets the location and name of your connection file.

The default Connection file name is RPTSMITH.CON. ReportSmith stores this file in your Windows directory. If your Windows working directory is on a local area network (LAN), give the connection file for each workstation a unique file name, with a threecharacter .*CON* file extension. To change this option, place the text cursor in the text box to enter the drive, directory, and file name for the connection file.

#### **Pointing to graphics files**

The Picture File Search Path option sets the locations (directories) that you want ReportSmith to search for graphics files used in conjunction with the Display As Picture option.

Enter the drive and directory path of the graphics represented by file names in your reports. Separate multiple directory listings with commas, semicolons, or spaces. ReportSmith then saves time by searching for report-referenced graphics only in the directories you specify here.

### **Setting variable options**

Previous chapters have shown you how to set such report-specific options as the tables used to create the report, the page setup, the report type and style, and formatting of the various report elements.

You can also create highly focused and targeted options such as enabling or disabling certain menus or toolbar buttons, or complex and sophisticated report variables and derived fields. These options can then be applied to a specific report or globally at your discretion.

For variable options, use the ReportBasic macro language to create a macro designed to do exactly what you want. Macros are discussed later in this book, together with a complete ReportBasic command reference. Specific techniques for customizing the ReportSmith toolbar and menu bar can be found in Appendix B, "Enabling and disabling ReportSmith features" on page 429.